## CADASTRO DE USUÁRIO – verificação da validação

- 1. Acesse o sistema eletrônico para verificar se o cadastro foi validado ou não;
- 2. A análise do pedido de cadastro será efetuada pela Central de Licenciamento em até 03(três) dias corridos;
- 3. Caso o seu cadastro não tenha sido validado, verifique se há exigências e efetue as correções e complementações relacionadas na mensagem automática, conforme as orientações abaixo.

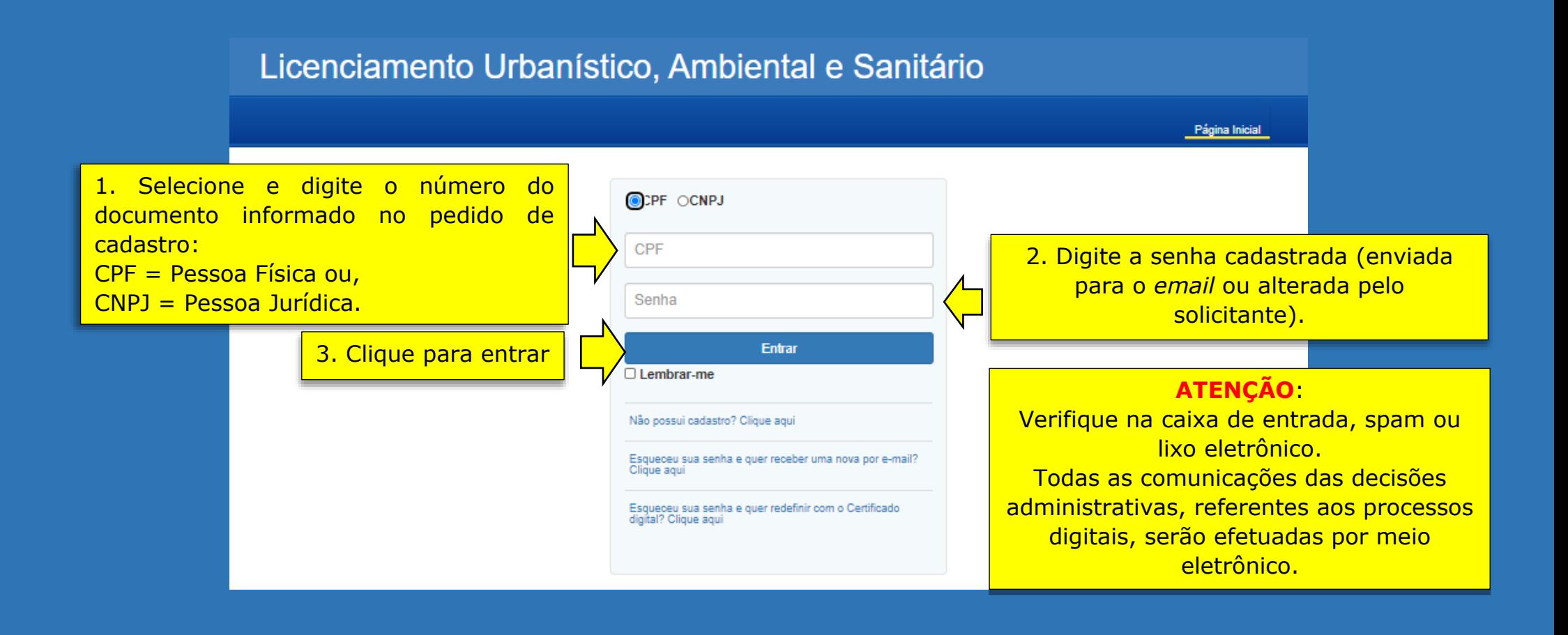

PRÓXIMOS PASSOS

Processo de<br>Cadastro VALIDADO (Aparece o menu completo) .

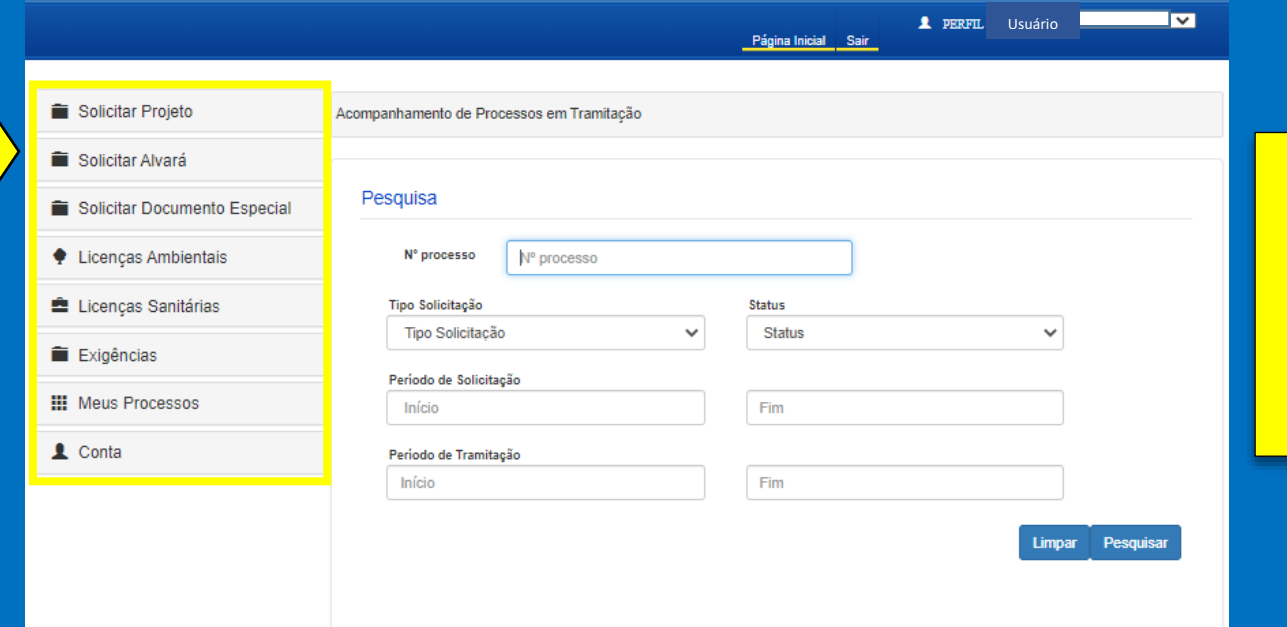

O sistema está liberado para as solicitações de processos urbanísticos, ambientais e sanitários.

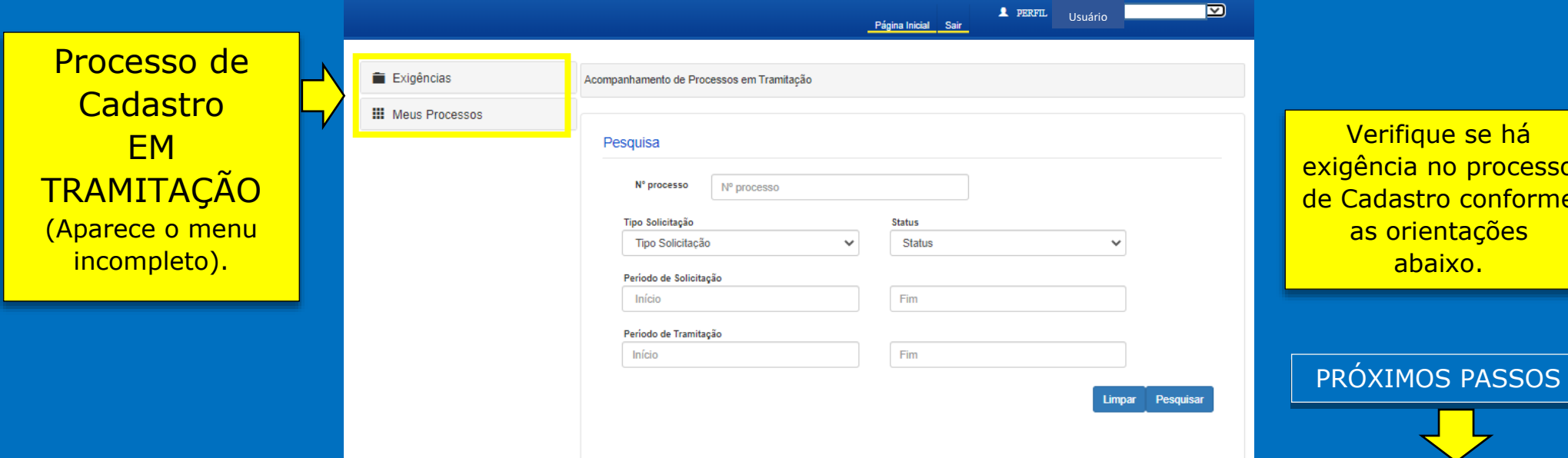

Verifique se há exigência no processo de Cadastro conforme as orientações abaixo .

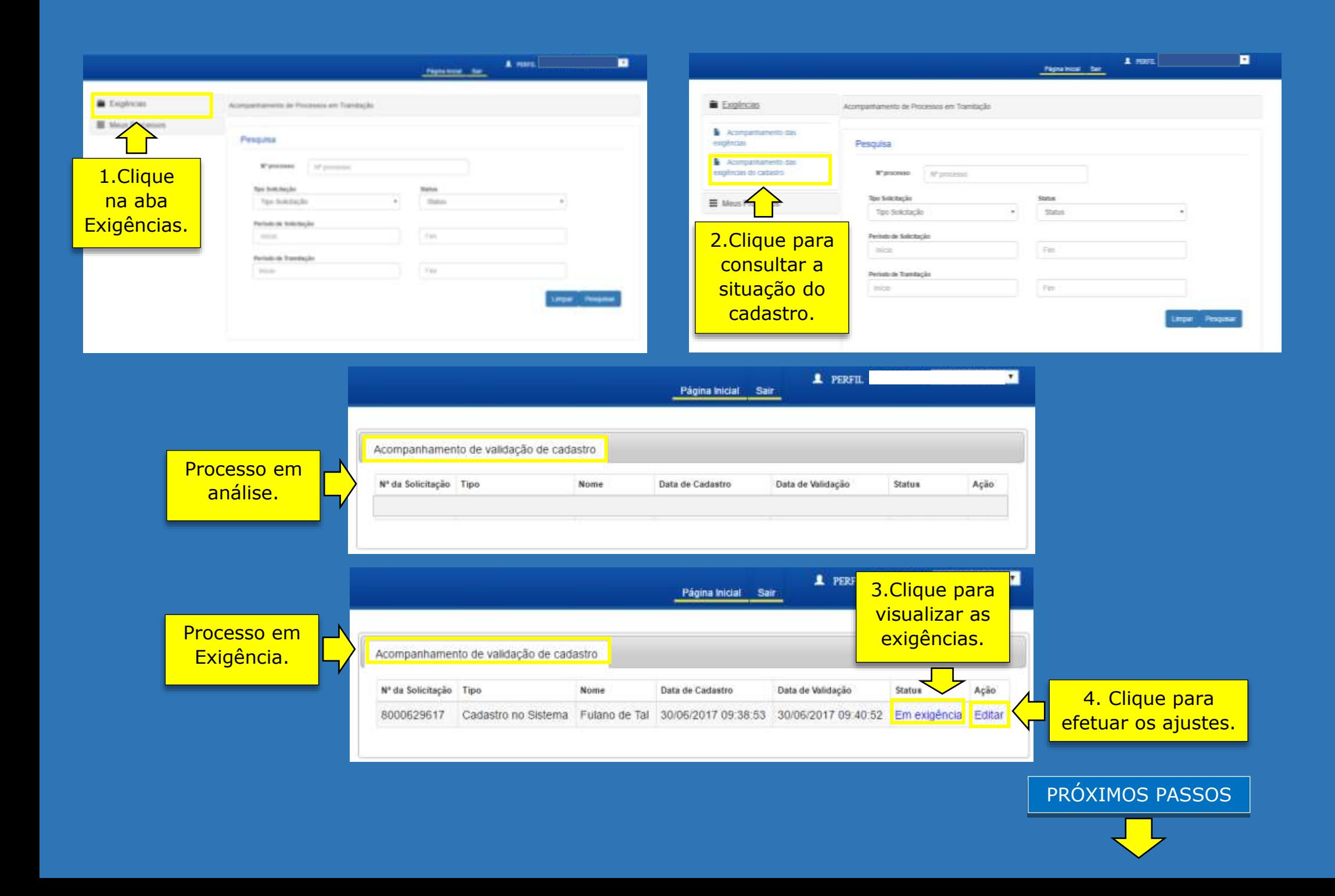

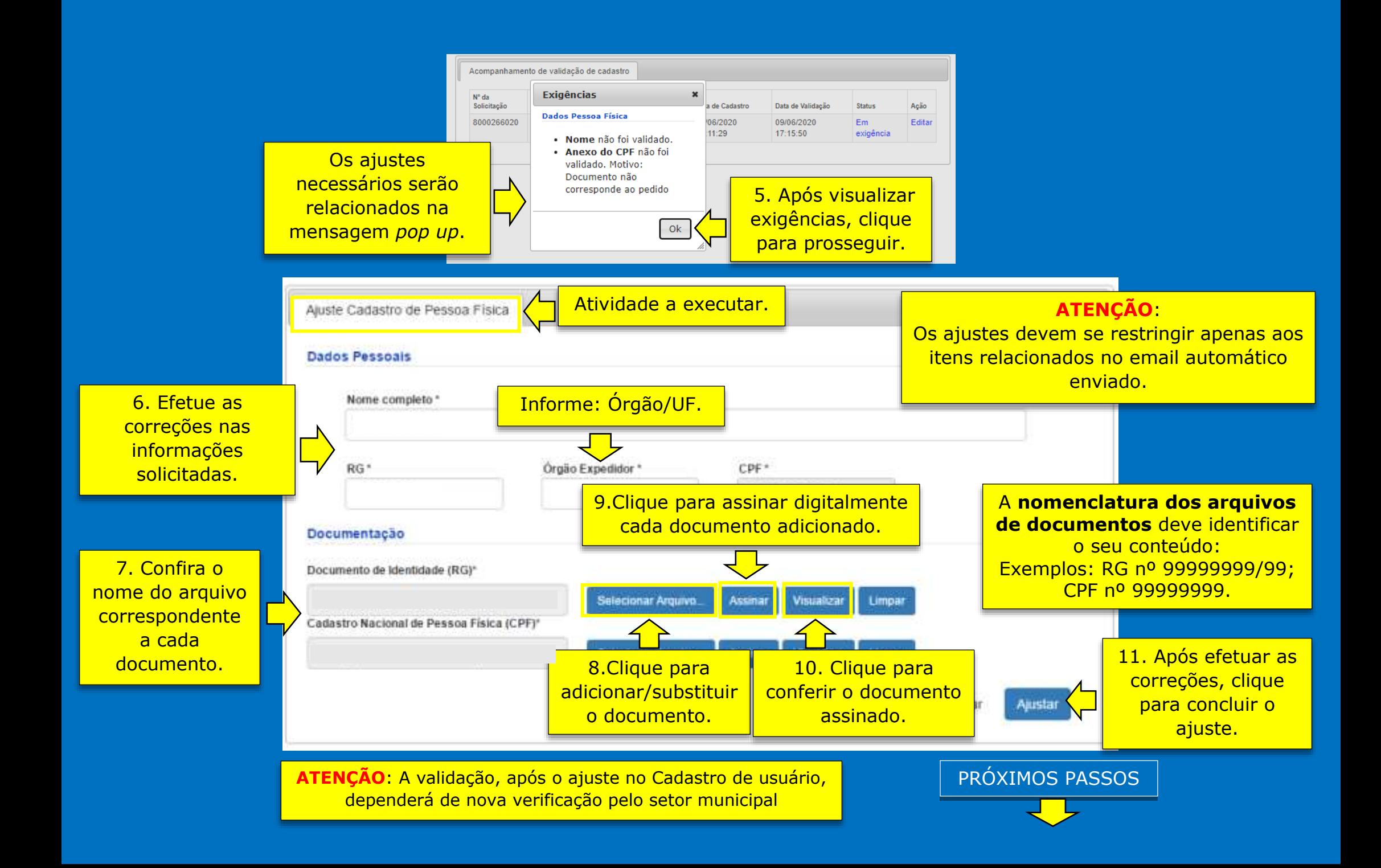

Página Inicial Sair

**L** PERFIL Usuário

 $\overline{\mathbf{z}}$ 

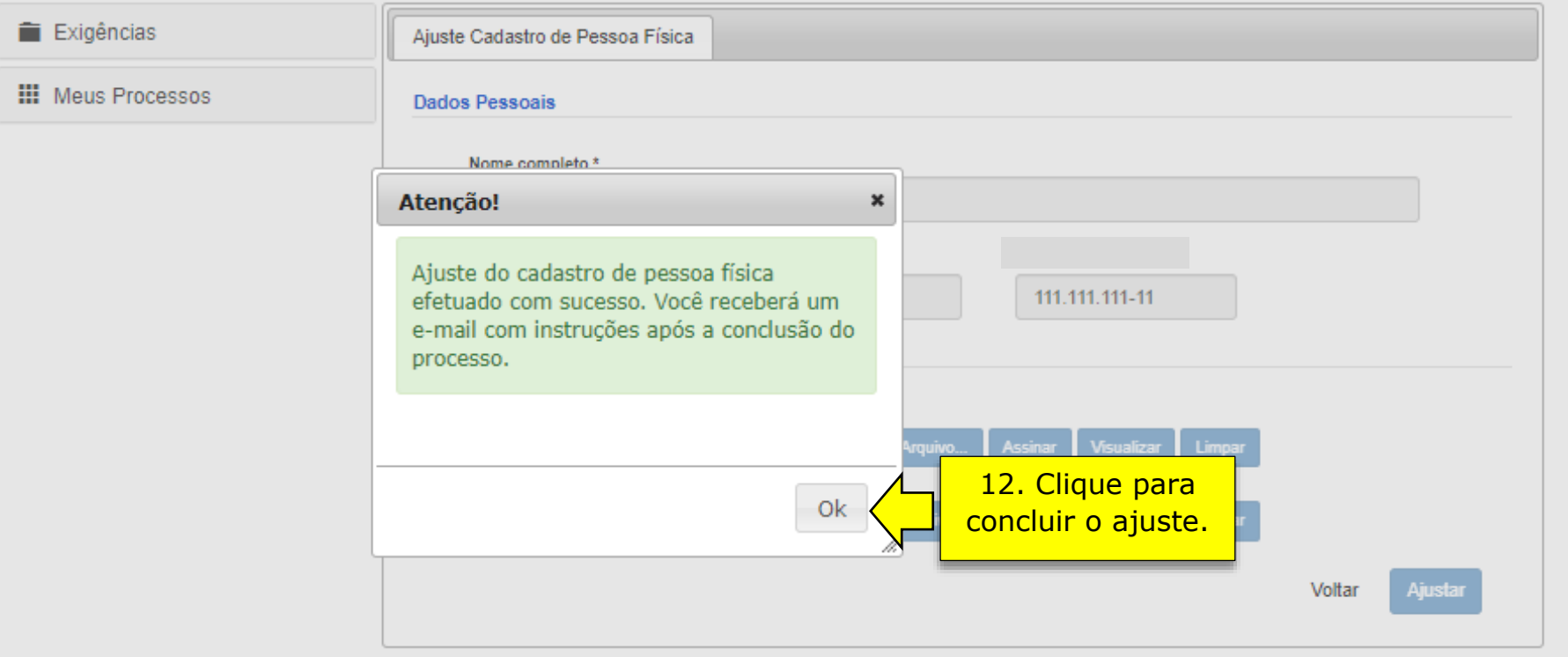